### **Ogłoszenie o zmianie ogłoszenia**

# **Budowa kanalizacji sanitarnej wraz z urządzeniami infrastruktury technicznej na terenie Gminy Stara Błotnica**

# **SEKCJA I - ZAMAWIAJĄCY**

- **1.1.) Nazwa zamawiającego:** Gmina Stara Błotnica
- **1.3.) Krajowy Numer Identyfikacyjny:** REGON 670224019
- **1.4.) Adres zamawiającego:**
- **1.4.1.) Ulica:** Stara Błotnica 46
- **1.4.2.) Miejscowość:** Stara Błotnica
- **1.4.3.) Kod pocztowy:** 26-806
- **1.4.4.) Województwo:** mazowieckie
- **1.4.5.) Kraj:** Polska
- **1.4.6.) Lokalizacja NUTS 3:** PL921 Radomski
- **1.4.7.) Numer telefonu:** 48 385 77 90
- **1.4.9.) Adres poczty elektronicznej:** gmina@starablotnica.pl
- **1.4.10.) Adres strony internetowej zamawiającego:** www.starablotnica.bip.org.pl

**1.5.) Rodzaj zamawiającego:** Zamawiający publiczny - jednostka sektora finansów publicznych - jednostka samorządu terytorialnego

**1.6.) Przedmiot działalności zamawiającego:** Ogólne usługi publiczne

# **SEKCJA II – INFORMACJE PODSTAWOWE**

### **2.1.) Numer ogłoszenia:** 2023/BZP 00099463

**2.2.) Data ogłoszenia:** 2023-02-17

# **SEKCJA III ZMIANA OGŁOSZENIA**

**3.2.) Numer zmienianego ogłoszenia w BZP:** 2023/BZP 00098499

# **3.3.) Identyfikator ostatniej wersji zmienianego ogłoszenia:** 01

#### **3.4.) Identyfikator sekcji zmienianego ogłoszenia:**

SEKCJA III – UDOSTĘPNIANIE DOKUMENTÓW ZAMÓWIENIA I KOMUNIKACJA

# **3.4.1.) Opis zmiany, w tym tekst, który należy dodać lub zmienić:**

3.6. Wymagania techniczne i organizacyjne dot. korespondencji elektronicznej

Przed zmianą:

11.13 Wymagania techniczne i organizacyjne wysyłania i odbierania dokumentów elektronicznych (Techniczny sposób złożenia oferty):

11.13.1 Wykonawca musi mieć aktywne konto wykonawcy na platformie e-zamówienia z zaznaczonymi uprawnieniami do "Składania ofert/wniosków/prac konkursowych".

11.13.2 Składanie ofert możliwe jest tylko przed terminem składania ofert – oferta złożona po terminie nie będzie przyjęta. Dokumentów nie należy składać w ostatniej chwili. Czas trwania wgrywania i przetwarzania dokumentów jest zależny od ich ilości, rozmiaru oraz obciążenia Platformy.

11.13.3 W celu złożenia oferty należy przejść do szczegółów postępowania, wybrać zakładkę "Oferty/wnioski", a następnie przycisk "Złóż ofertę".

11.13.4 Podpisany formularz ofertowy należy dodać w miejscu "Wypełniony formularz ofertowy", a pozostałe dokumenty składane wraz z ofertą lub stanowiące ofertę – w miejscu "Załączniki i inne dokumenty przedstawione w ofercie przez Wykonawcę". Wszystkie dodawane pliki muszą być wcześniej podpisane.

Formularz oferty powinien być podpisany popisem wewnętrznym. Jeśli Wykonawca podpisze formularz podpisem zewnętrznym, wówczas plik podpisu należy załączyć w miejscu "Załączniki i inne dokumenty przedstawione w ofercie przez Wykonawcę".

11.13.5 W miejscu "Wypełniony formularz oferty" można załączyć tylko jeden plik. System powinien umożliwić dodanie plików w wersji skompresowanej. Możliwe jest także dodanie całej oferty w jednym pliku w miejscu "Wypełniony formularz oferty"

11.13.6 Po wprowadzeniu plików należy wybrać "Wyślij pliki i złóż ofertę", a następnie potwierdzić, że chce się złożyć ofertę. 11.13.7 Proces składania ofert może trwać przez dłuższy czas, w zależności od liczby i wielkości składanych dokumentów. W tym czasie nie należy zamykać okna przeglądarki. System pokazuje kolejne etapy przetwarzania dokumentów.

11.13.8 Po zakończeniu procesu składania oferty na ekranie pojawi się informacja że proces składania oferty się zakończył i można pobrać dokumenty, potwierdzające złożenie oferty – można wówczas pobrać Elektroniczne Potwierdzenie Przyjęcia (EPP) i Elektroniczne Potwierdzenie Otrzymania (EPO).

11.13.9 Za datę przekazania oferty, wniosków, zawiadomień, dokumentów elektronicznych, oświadczeń lub elektronicznych kopii dokumentów lub oświadczeń oraz innych informacji przyjmuje się datę ich przekazania na ePUAP/ pocztę elektroniczną.

Po zmianie:

11.13 Wymagania techniczne i organizacyjne wysyłania i odbierania dokumentów elektronicznych (Techniczny sposób złożenia oferty):

11.13.1 Wykonawca musi mieć aktywne konto wykonawcy na platformie e-zamówienia z zaznaczonymi uprawnieniami do "Składania ofert/wniosków/prac konkursowych".

11.13.2 Składanie ofert możliwe jest tylko przed terminem składania ofert – oferta złożona po terminie nie będzie przyjęta. Dokumentów nie należy składać w ostatniej chwili. Czas trwania wgrywania i przetwarzania dokumentów jest zależny od ich ilości, rozmiaru oraz obciążenia Platformy.

11.13.3 W celu złożenia oferty należy przejść do szczegółów postępowania, wybrać zakładkę "Oferty/wnioski", a następnie przycisk "Złóż oferte".

11.13.4 Podpisany formularz ofertowy należy dodać w miejscu "Wypełniony formularz ofertowy", a pozostałe dokumenty składane wraz z ofertą lub stanowiące ofertę – w miejscu "Załączniki i inne dokumenty przedstawione w ofercie przez Wykonawcę". Wszystkie dodawane pliki muszą być wcześniej podpisane.

Formularz oferty powinien być podpisany popisem wewnętrznym. Jeśli Wykonawca podpisze formularz podpisem zewnętrznym, wówczas plik podpisu należy załączyć w miejscu "Załączniki i inne dokumenty przedstawione w ofercie przez Wykonawcę".

11.13.5 W miejscu "Wypełniony formularz oferty" można załączyć tylko jeden plik. System powinien umożliwić dodanie plików w wersji skompresowanej. Możliwe jest także dodanie całej oferty w jednym pliku w miejscu "Wypełniony formularz oferty"

11.13.6 Po wprowadzeniu plików należy wybrać "Wyślij pliki i złóż ofertę", a następnie potwierdzić, że chce się złożyć ofertę. 11.13.7 Proces składania ofert może trwać przez dłuższy czas, w zależności od liczby i wielkości składanych dokumentów. W tym czasie nie należy zamykać okna przeglądarki. System pokazuje kolejne etapy przetwarzania dokumentów.

11.13.8 Po zakończeniu procesu składania oferty na ekranie pojawi się informacja że proces składania oferty się zakończył i można pobrać dokumenty, potwierdzające złożenie oferty – można wówczas pobrać Elektroniczne Potwierdzenie Przyjęcia (EPP) i Elektroniczne Potwierdzenie Otrzymania (EPO).

11.13.9 Za datę przekazania oferty, wniosków, zawiadomień, dokumentów elektronicznych, oświadczeń lub elektronicznych kopii dokumentów lub oświadczeń oraz innych informacji przyjmuje się datę ich przekazania na stronie postępowania w ezamówieniach.

11.13.10 W postępowaniu o udzielenie zamówienia publicznego, korespondencja elektroniczna (inna niż oferty wykonawców i załączniki do oferty), odbywa się za pośrednictwem platformy e-zamówienia

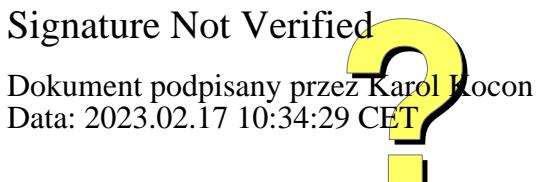